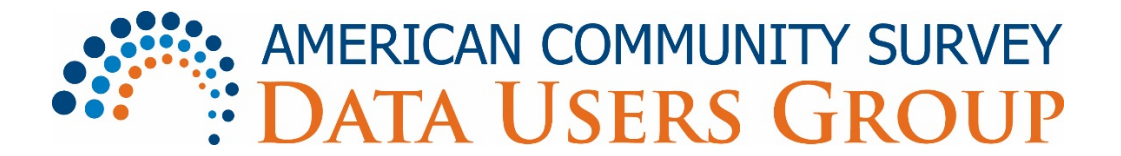

## **Using the ACS Online Community Website**

Welcome to the American Community Survey (ACS) Online Community! The purpose of the ACS Online Community is to improve understanding of the value and utility of ACS data and to promote information sharing among data users about key ACS data issues and applications. Membership is free and open to all interested ACS data users. The ACS Online Community is maintained by the [Population Reference Bureau](http://www.prb.org/) in partnership with the [U.S. Census Bureau.](http://www.census.gov/)

## **Accessing the Online Community Website**

The ACS Online Community is available at [https://acsdatacommunity.prb.org](https://acsdatacommunity.prb.org/).

#### **Membership in the ACS Online Community**

- You do not need to be a member of the Online Community to view content on the site but you need to be a member to start or join a discussion.
- You can register to become a member by clicking [here.](https://acsdatacommunity.prb.org/user/createuser?ReturnUrl=%2F) Or you can click on the avatar in the upper-right hand corner of the home page.
- Existing members can sign into the site by clicking [here.](https://acsdatacommunity.prb.org/login?ReturnUrl=%2F) Or you can click on the avatar in the upperright hand corner of the home page.
- If you need to change your password, go to [Settings.](https://acsdatacommunity.prb.org/user/settings) There is also a link to Settings in the left-hand navigation on the home page. The option to change your password is located near the bottom of the Settings page.
- If you have any problems logging in, please contact Mark Mather (mmather @prb.org) or Lillian Kilduff [\(lkilduff@prb.org\)](mailto:lkilduff@prb.org) or for assistance.

## **Navigating the Site**

The main navigation links are located at the top of the home page, just below the Search field:

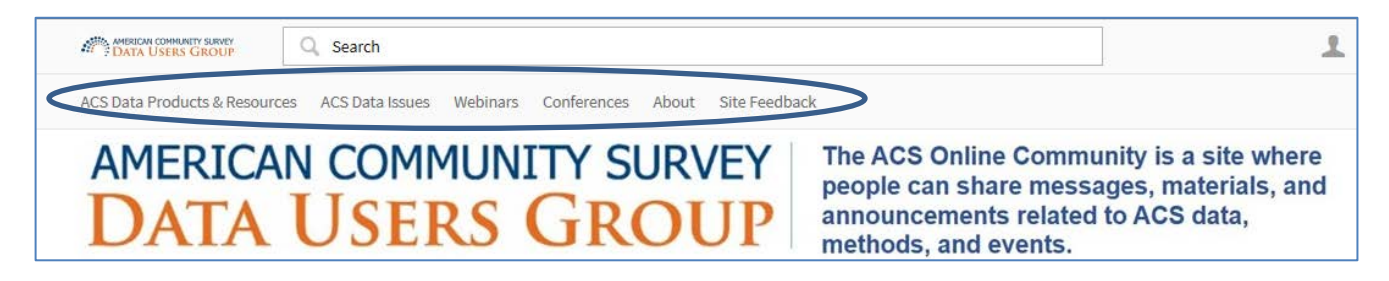

**[ACS Data Products & Resources:](https://acsdatacommunity.prb.org/acs-data-products--resources/)** Discussion Forum and resources related to ACS Data Products

- [American FactFinder](https://acsdatacommunity.prb.org/acs-data-products--resources/american-factfinder/)
- [ACS Public Use Microdata Samples \(PUMS\)](https://acsdatacommunity.prb.org/acs-data-products--resources/acs-public-use-microdata-samples-pums/)
- **[ACS Summary Files](https://acsdatacommunity.prb.org/acs-data-products--resources/acs-summary-files/)**
- [Application Programming Interface \(API\)](https://acsdatacommunity.prb.org/acs-data-products--resources/api/)
- [ACS Documentation](https://acsdatacommunity.prb.org/acs-data-products--resources/acs-documentation/)

**[ACS Data Issues:](https://acsdatacommunity.prb.org/acs-data-issues/)** Discussion Forum for ACS data issues

- **[ACS Basics](https://acsdatacommunity.prb.org/acs-data-issues/acs-basics/)**
- [ACS Data for Small Geographic Areas and Population Subgroups](https://acsdatacommunity.prb.org/acs-data-issues/acs-data-for-small-geographic-areas-and-population-subgroups/)
- [Mapping ACS Data / GIS Applications](https://acsdatacommunity.prb.org/acs-data-issues/mapping-acs-data--gis-applications/)
- [Measuring Trends Over Time with ACS Data](https://acsdatacommunity.prb.org/acs-data-issues/measuring-trends-over-time-with-acs-data/)

**[Webinars:](https://acsdatacommunity.prb.org/p/webinars)** Archived recordings of recent ACS-related webinars organized by PRB and the Census Bureau

**[Conferences:](https://acsdatacommunity.prb.org/p/conferences)** Links to materials from upcoming and past ACS Data User Conferences, workshops, and sessions at professional meetings

- [2017 ACS Data Users Conference](https://acsdatacommunity.prb.org/p/2017_acs_conference) (copies of presentations and video recordings)
- [2015 ACS Data Users Conference](https://acsdatacommunity.prb.org/p/2015_acs_conference) (copies of presentations and video recordings)
- [2014 ACS Data Users Conference](https://acsdatacommunity.prb.org/p/2014_acs_conference) (copies of presentations and video recordings)
- [2014 ACS Workshop: Benefits and Challenges of the ACS](https://acsdatacommunity.prb.org/p/2014_paa_workshop) (copies of presentations and video recordings)
- [Sessions at Professional Meetings](https://acsdatacommunity.prb.org/p/professional_meetings) (description of ACS-related sessions at professional meetings)

#### **Creating a Profile**

Creating a profile will help you connect with community members who have particular backgrounds and interests. New members are prompted to create a profile when they register. If you need to update your existing profile, click on your avatar in the upper-right hand corner of the home page and select "Profile" from the drop-down menu.

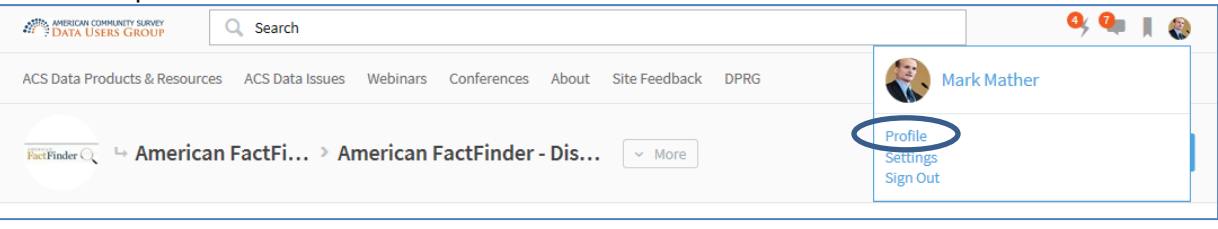

You can also click on the various characteristics in your profile to find other Online Community members with those characteristics.

#### **Joining Groups**

Groups provide a way for you to post comments and receive information around a specific topic. Click on "**[ACS Data Products & Resources](https://acsdatacommunity.prb.org/acs-data-products--resources/)**" or "**[ACS Data Issues"](https://acsdatacommunity.prb.org/acs-data-issues/)** on the home page to see the list of groups available in the Online Community. You can join a group simply by clicking the "Join" button for that group.

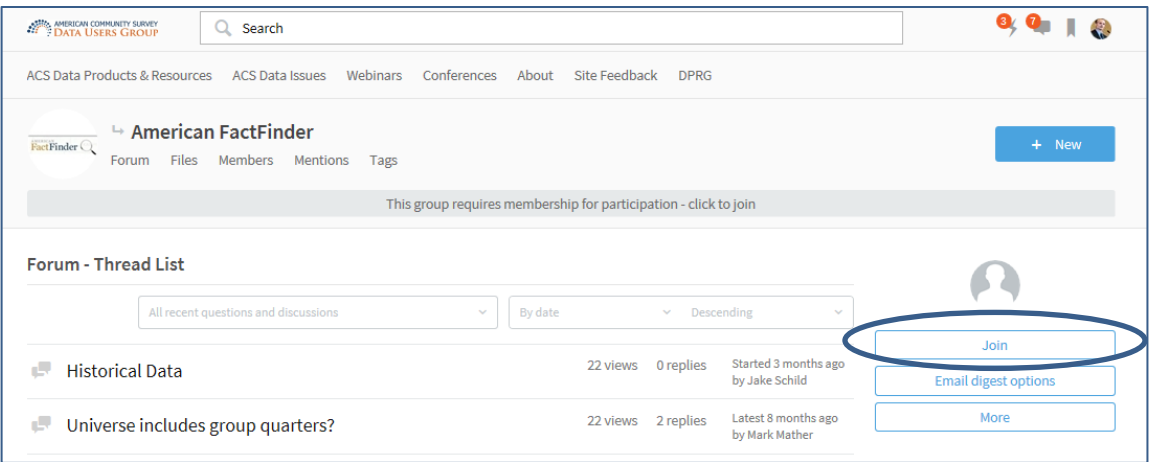

Once you join a group, you will receive email notifications whenever information (such as a message or file) is added to the group. Members may also opt out of receiving emails or change the frequency of email communication (described below).

#### **Starting a Discussion**

Once you join a group, you can start a discussion on a given topic by clicking the blue "+ New" button on that page. Enter a short description in the "Subject" box, write your comment in the "Description" box and then click "Post" at the bottom of the page. Your comment will be shared with other members of the group. We also encourage you to enter key words in the "Tag" box, to make it easier to find on the site.

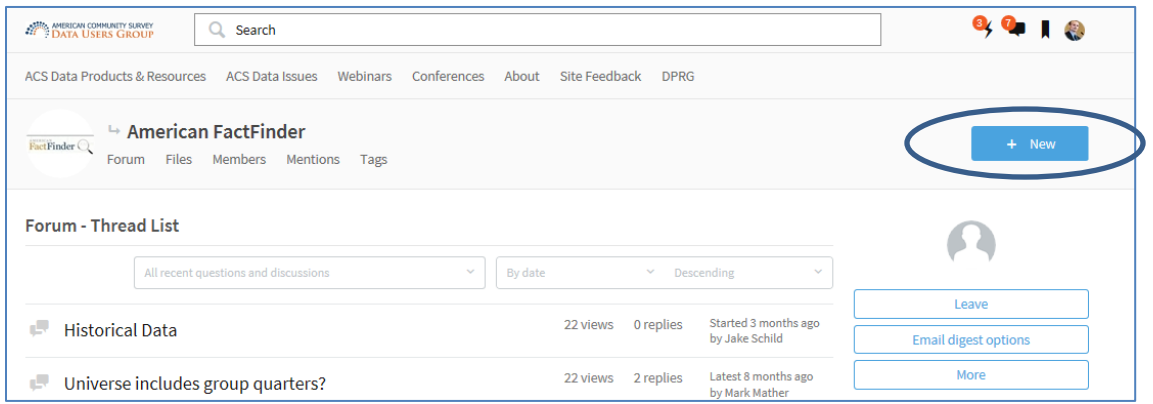

To add a hyperlink, video, image, or file to your post, click on "Insert" above the "Description" box and select the appropriate link from the drop-down menu.

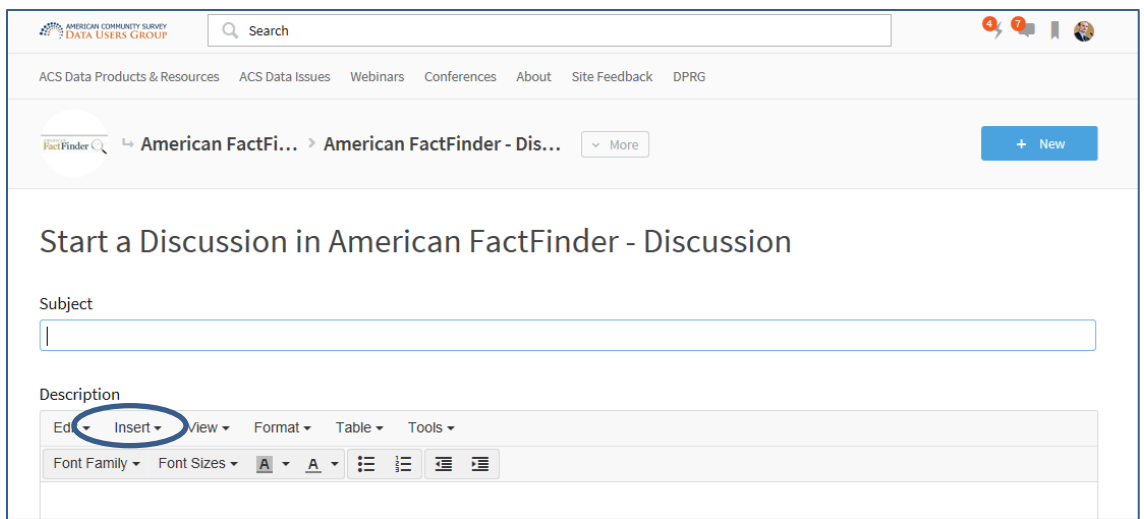

#### **Managing Email Notifications**

If you need to change your email notifications, go to [Settings.](https://acsdatacommunity.prb.org/user/settings) There is also a link to Settings in the lefthand navigation on the home page. The option to change your password is located at the top of the Settings page:

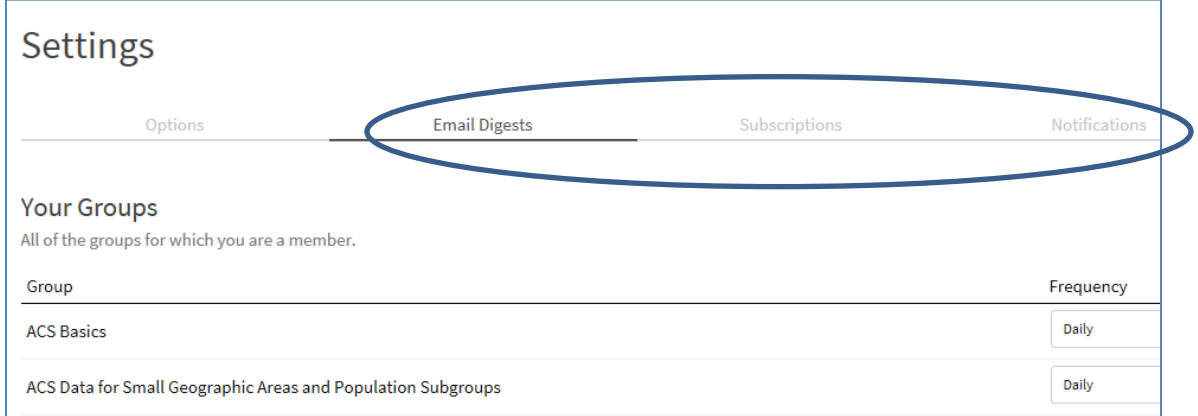

- Email Digests: Email digests can be used to select daily or weekly email notifications, instead of receiving live alerts.
- Subscriptions: Provides a list of Discussion Forums available in the ACS Online Community and allows you to Subscribe/Unsubscribe to each one.
- Notifications: Allows you to select the type of email notifications you want to receive, and whether you want to receive live alerts (as opposed to receiving alerts through Email Digests).

#### **Searching for Site Content, Groups, or Members**

To search for content or members on the site, enter a name, word, or phrase in the search box at the top of the page. You can search by "Content," 'Groups," or by "People."

You can also find a list of members in each Group by clicking on the "Members" link for that particular Group.

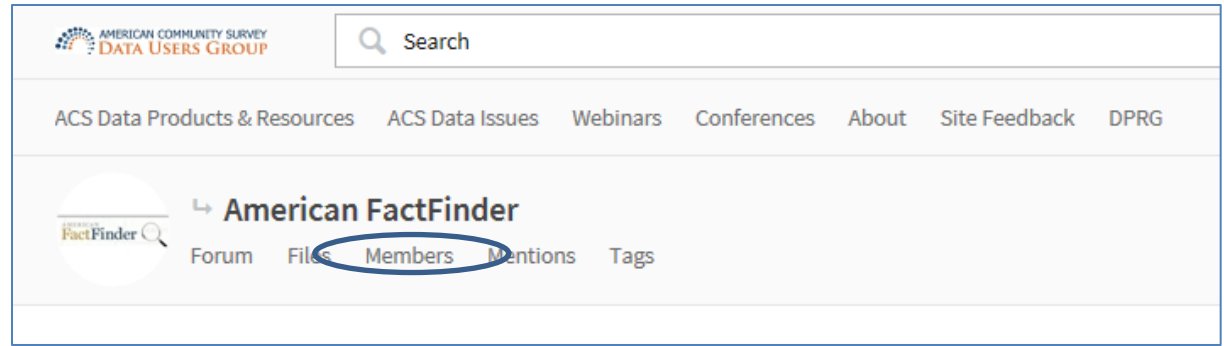

# **Questions or Comments about the ACS Online Community?**

If you have any questions about using the ACS Online Community website, please contact Mark Mather at <u>mmather@prb.org </u>or Lillian Kilduff (<u>lkilduff@prb.org</u>). You can also submit comments or suggestions about the ACS Online Community by starting a discussion on the "Site Feedback" page:

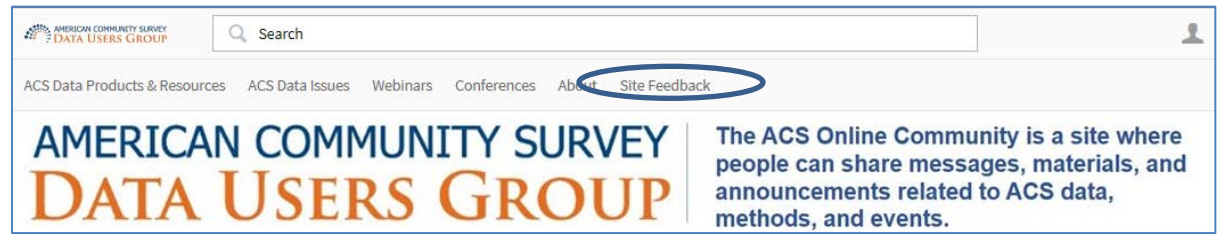